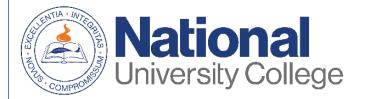

# Guide to Complete the Student Loan Exit Counseling

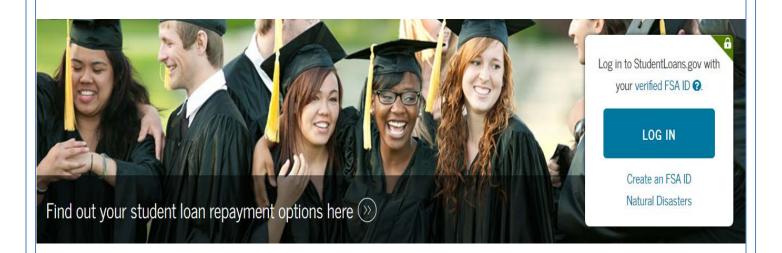

### **Financial Aid Office**

This guide applies to all students who decide to take Federal Loans with or subsidy of interest of the Direct Loan Program to help cover education expenses; you must complete exit counseling each time you:

- Drop below half-time enrollment
- Graduate
- Leave school

The Exit Counseling provides important information you will need as you prepare to repay your federal student loan (s). Such as:

- Understand your loans
- Payment planning
- · How to avoid payment default
- Finance planning
- Alternatives to face a difficult economic situation
- Options to reduce and postpone the payments of your loans

The process of completing the Exit Counseling must be completed in a single session and only takes approximately 20 to 30 minutes.

It is important that you have on hand:

- Your FSA ID credential.
- Detail of your income, financial aid, and living expenses.
- Name, addresses, email addresses and phone numbers.

<sup>\*</sup> If you have difficulty obtaining and recover your credential FSA ID, you can access: <a href="https://fsaid.ed.gov/npas/index.htm">https://fsaid.ed.gov/npas/index.htm</a>.

#### Step 1: Visit the following

website: <a href="https://studentloans.gov/myDirectLoan/index.action">https://studentloans.gov/myDirectLoan/index.action</a>

Step 2: Click on the "Login" button

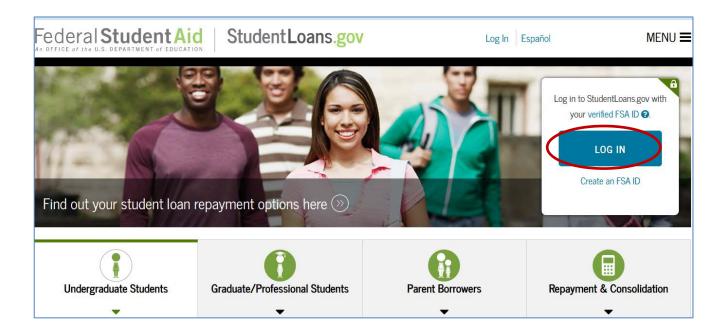

**Step 3:** If you have not updated your PIN Number to the FSA ID, click on the "Create an FSA ID credential" option. If you already have an FSA ID proceed to enter the username and password, then click the option "Log in".

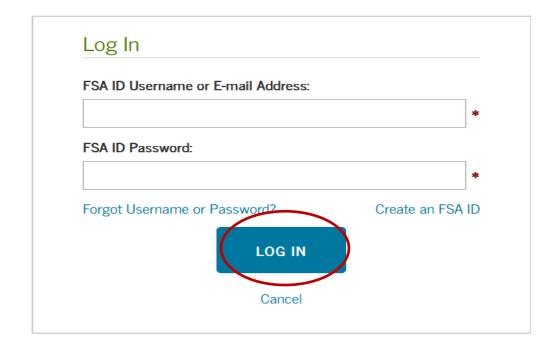

**Step 4:** To continue you must read and accept the "Disclaimer".

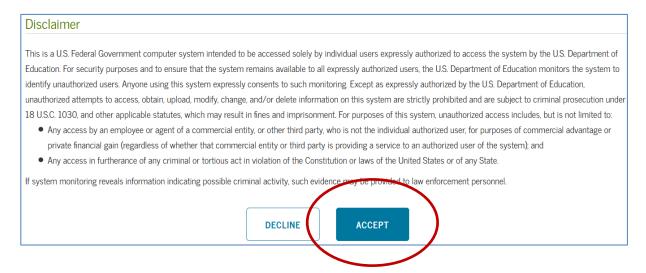

**Step 5:** On the home page you must select the "Complete Loan Counseling" (Entrance, Financial Awareness, and Exit) option.

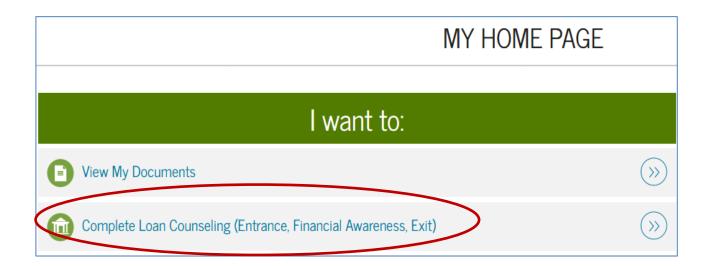

**Step 6**: Choose the type of advice you will complete and click on "Start".

#### Types of Counseling

#### Entrance Counseling (Required)

o You will obtain information about the loan process and the rights and responsibilities that you have as a borrower. In addition, it guides you on how to manage your study expenses and what other financial resources you can consider to pay for your studies.

#### • Financial Awareness Counseling

 Provide tools and information to help you understand your financial help and assist you in managing your finances. Complete this advice at any time.

#### Credit counseling for PLUS loan

o Credit counseling for PLUS loan can be completed voluntarily at any time. If the credit counseling for PLUS loan is completed voluntarily and the US Department of Education if you determine that you have a negative credit history within 30 days of completing the PLUS Loan Credit Counseling, your PLUS Loan Credit Counseling requirement will be considered fulfilled.

#### • Exit counseling (Required)

o When you graduate, you stop attending the educational institution or reduce your academic load to less than six credits. The exit counseling provides important information you will need while preparing to pay your federal student loans. It also guides you on the different options to postpone or reduce the payment of your loans.

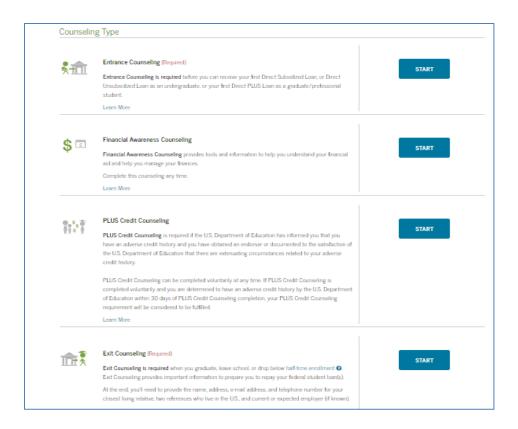

**Step 7:** Select the school you wish to notify (National University College, Instituto de Banca y Comercio or Florida Technical College). Our name may come out automatically. If so, you should only make a mark next to the name you are going to select. Otherwise, you add us to the field "Add educational institution you wish to notify". Click on "Notify this educational institution." At the bottom of the page, click on "Continue".

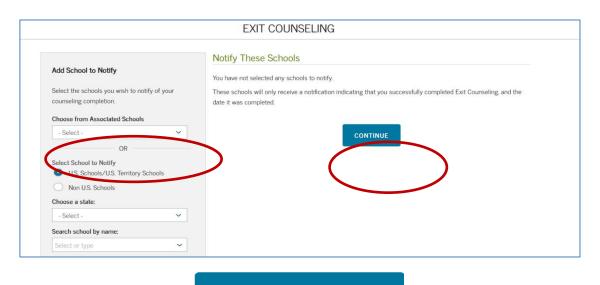

**NOTIFY THIS SCHOOL** 

\*The following steps will help you confirm that you understand the responsibility you will assume in repay your federal loans.

**Step 8:** Read the "Your Student Loans" section and answer the "Check Your Knowledge" questions. At the bottom of the page, click "Continue" to move to the next section.

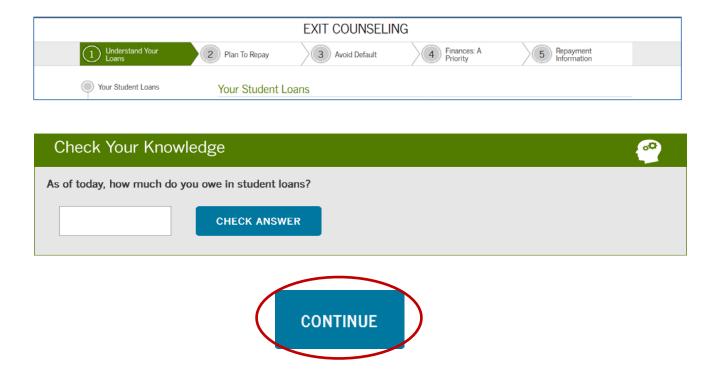

**Step 9:** Read the second section of "Estimate What You Will Owe, Spend and Earn" and answer the "Check Your Knowledge" questions. At the bottom of the page, click "Continue" to move to the next section.

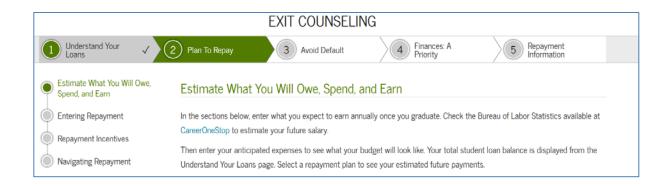

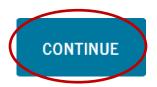

**Step 10:** Read the third section of "Avoiding Default" and answer the "Check your Knowledge" questions. At the bottom of the page, click "Continue" to move to the next section.

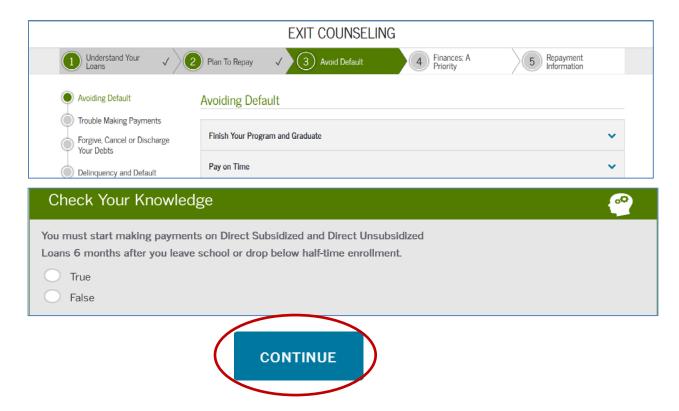

**Step 11:** Read the "Plan for the Future" section and answer the "Check your knowledge" questions. At the bottom of the page, click "Continue" to move to the next section.

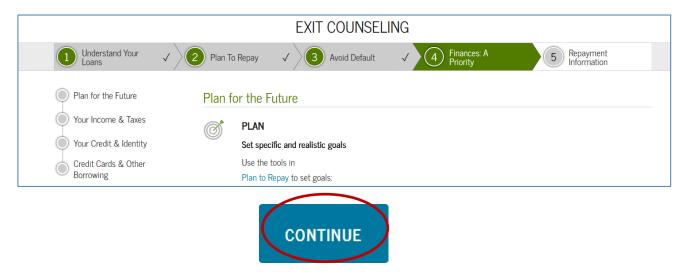

**Step 12:** In the "Borrower Information" section, you must complete your personal information. You must also check the box "This is my current permanent address." Then you can complete the information of a close relative and complete the information of two references.

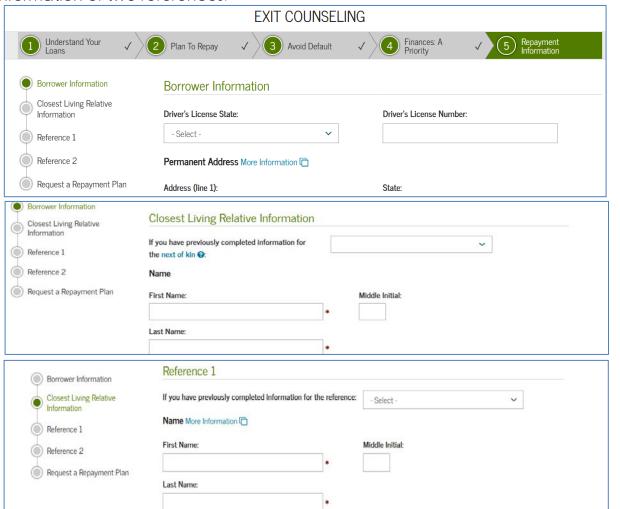

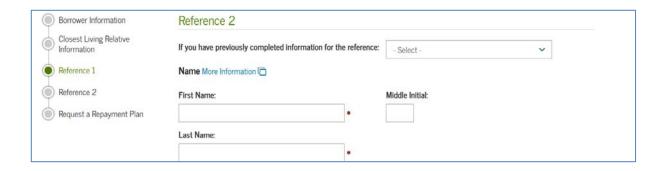

**Step 13:** In the last step, you must choose the payment plan that best suits you. The payment plan selected is not final, because if you have financial difficulties you can change your payment plan at any time. Then you should check "Submit Counseling".

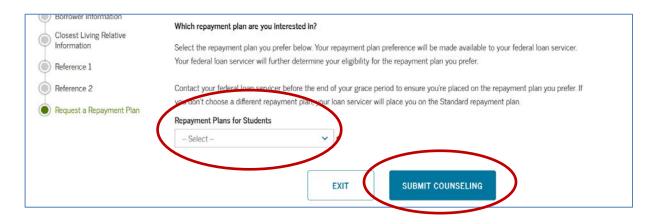

Step 14: It will indicate if you successfully completed the Exit Counseling.

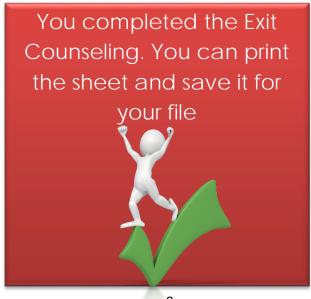

## If you need additional assistance or have questions, you can contact:

Marilyn Rivera
Default Prevention Coordinator
787-879-5044 ext. 5222
marilrivera@nuc.edu